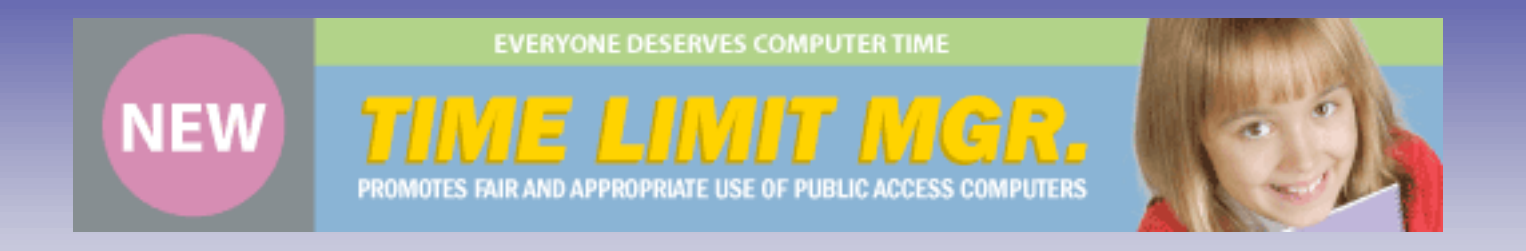

- **Time Limit Manager (TLM) Version 3.0 provides a convenient and reliable method to implement custom Usage Policies for public access computers, such as those currently deployed in public libraries.**
- **TLM provides all necessary infrastructure to display a Usage Policy on each computer screen, to require and obtain patron's digital assent to the Usage Policy prior to computer access, to enforce computer session time, to effect an orderly closing of all previous session applications, and to return to the Usage Policy display for the next patron.**

# **At a glance 1:**

- **Supports Windows** XP/2000
- **Windows 2000/2003** server (if managing more than ten computers)
- **Promotes fair and appropriate** use of public access computers
- **Reports session use**
- **Display your custom Usage** Policy Statement or go with the TLM default
- **Fairly and near effortlessly** allocate public access computer time
- **Use with Clean Slate** to erase all traces of user activity (cookies, history, mischief) at the end of each session
- **Allow different computer** session duration for different times of the day
- **Automatically stop computer** use at, or prior to, library closing time
- **View date and time** of computer use
- **Choose to either allow** users to go over session length when computer demand is low, or force turnover at the end of each session
- **Remotely monitor the screen** content of all public access computers identifying inappropriate use
- **TLM works great with single** public access computers or networks of thousands
- **Least expensive, easy** to use public access computer management software

# **At a glance 2:**

- **Create pools of computers** with alternate Usage Policies or session durations
- **Instantly view and tally** computer activity (in-use and idle) throughout your entire library
- **Reports display** how long computers are used
- **Easy installation** will have you up and running in minutes
- **Using TLM, librarians** no longer need to stroll around policing computer users
- Automatically closes all programs used by the previous user
- **Your help desk will always** know which computers are available and how much time is left for each active computer session, without leaving their post
- **TLM gives users a convenient** countdown timer displaying their remaining time in the session
- **Librarians can remotely send** messages warning patrons of inappropriate use
- **Librarians can remotely terminate** any session, either immediately or after the user is given time to save work
- **TLM works well with public** access security software such as Fortres 101, Clean Slate, and others
- **Records** and reports session history

#### **Configuration Screen**

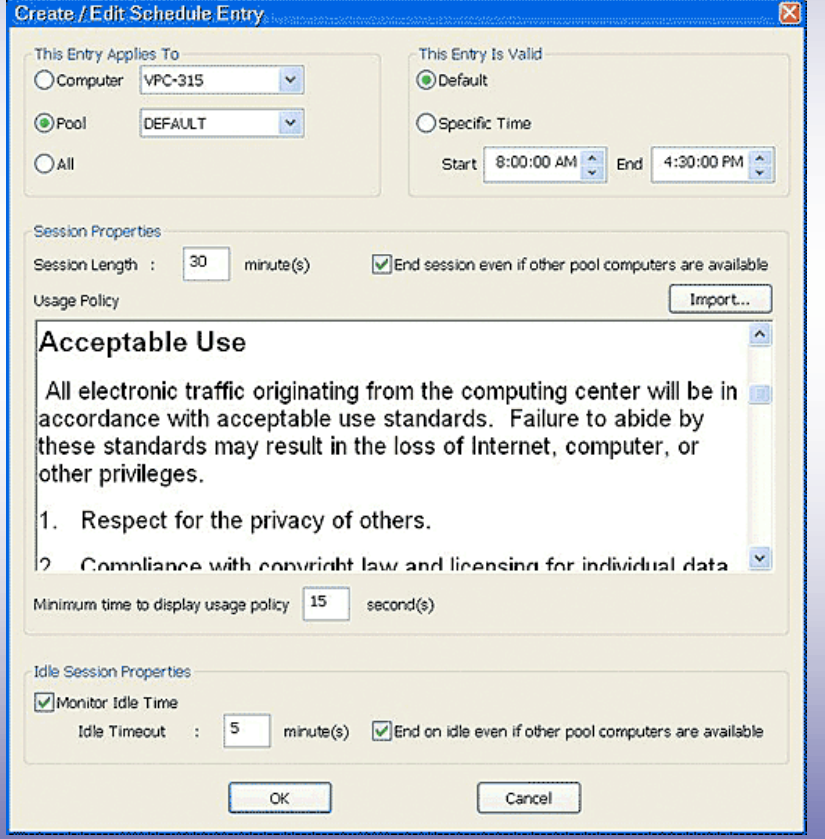

• Simple Configuration allows you to setup custom Usage Policy Statement or use the TLM default.

#### **Available Screen**

Fortnes Grand @ 2005

#### Available:

This computing center offers access to electronic resources, including those on the Internet. Access is a privilege, not a right, and requires responsibility on the part of the user.

.<br>The Internet offers unimited global access to all types of information. Not all sources are accurate, complete, current, legal or<br>philosophically acceptable to all people. Some information may be offersive, controversial

This computing center cannot fully monitor or control the content of the materials on the Internet, which changes rapidly and<br>unpredictably. Parents and guardians of minor children must assume responsibility of their child

#### Acceptable Use

All electronic traffic originating from the computing center will be in accordance with acceptable use standards. Failure to abide by these standards may result in the loss of Internet, computer, or other privileges.

- Respect for the privacy of others.
- 2. Compliance with copyright law and licensing for individual data and programs.
- 3. Consideration for the security and functioning of computers, computer networks and systems.

<u>inth ar discussion athor commuter in one annicole are no</u>

#### Unacceptable Use

Computing resources may only be used for legal purposes by the public and staff in accordance with the ethical standards of the computing center. Exemples of unacceptable use include, but are not limited to the following:

I Agree

1. Uses for any purposes that violate applicable federal, state, or local laws including copyright laws.

• Screen welcomes new user displaying your Usage Policy. User must accept your Usage Policy to access the computer.

#### **Session History**

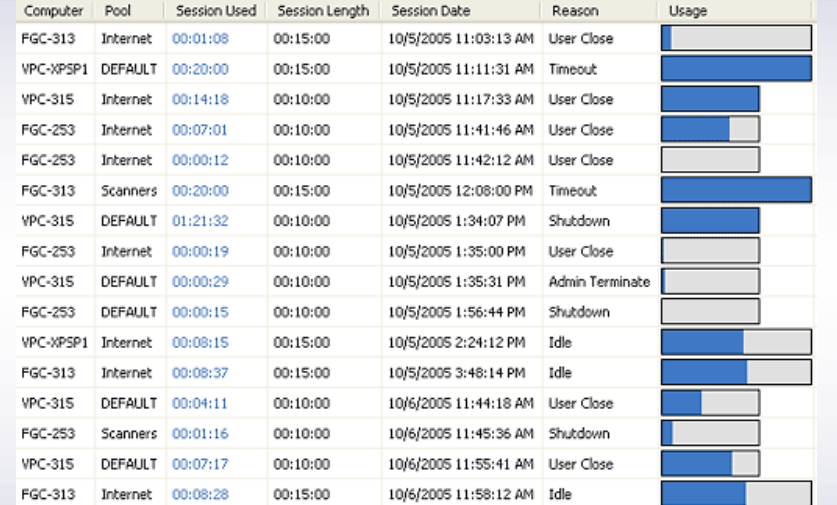

The Session History window allows administrators to determine how effective the Session Length is for a pool of computers, or individual computers and the reason the sessions ended. With this information, administrators can shorten or lengthen session times as needed to allow the most efficient use of the computers.

### **Usage Report**

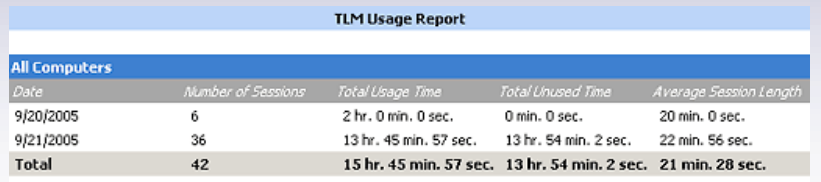

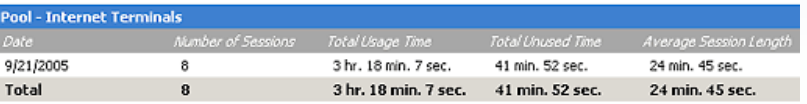

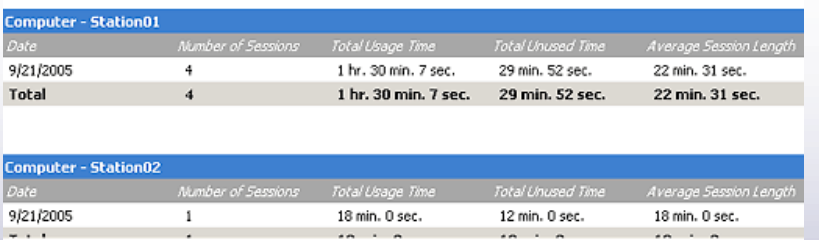

The Usage Report allows administrators to determine the total amount of time computers were used based on all computers, all pools, or individual computers and pools. The information provided in the report includes the date, number of sessions, total usage time, total unused time, and the average session length.\_.

# **Display Clock**

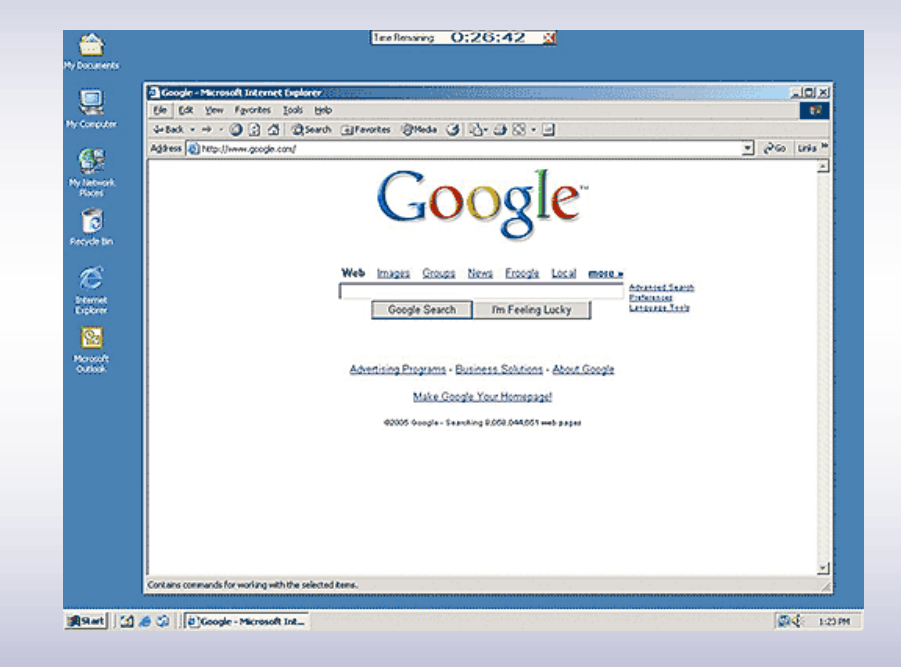

• Clock displays time remaining in current session.

### **Display Clock in Software**

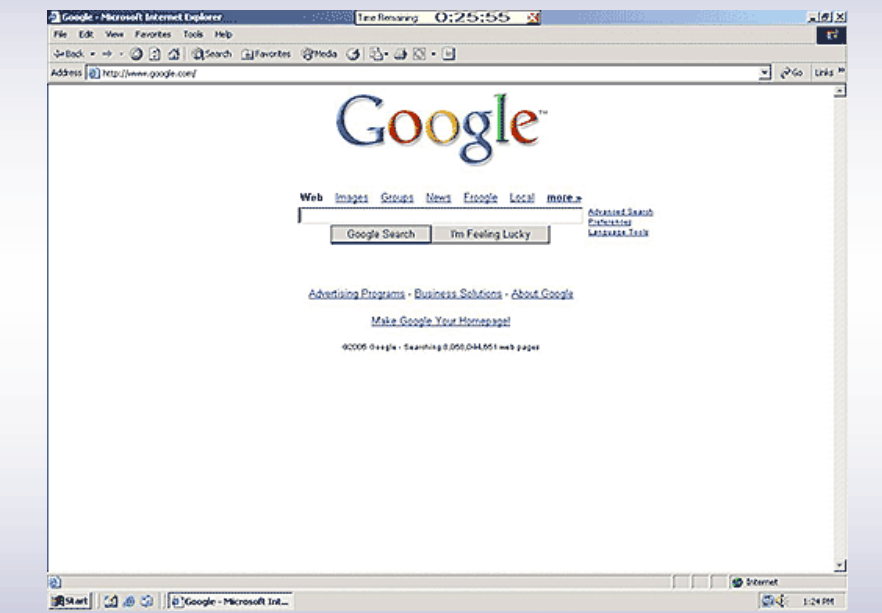

• Display clock is always visible in the top center of the screen, even when a program is maximized.

### **Session Time Warning**

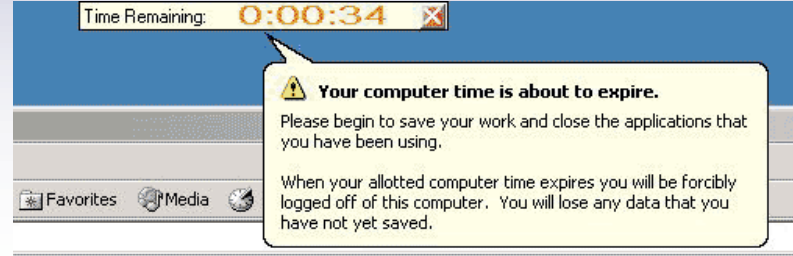

# Google

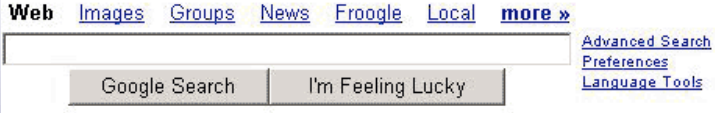

Advertising Programs - Business Solutions - About Google

Make Google Your Homepage!

@2005 Google - Searching 8,058,044,651 web pages

• Pop-up warning suggests saving all work before session time expires.

## **Session Ending**

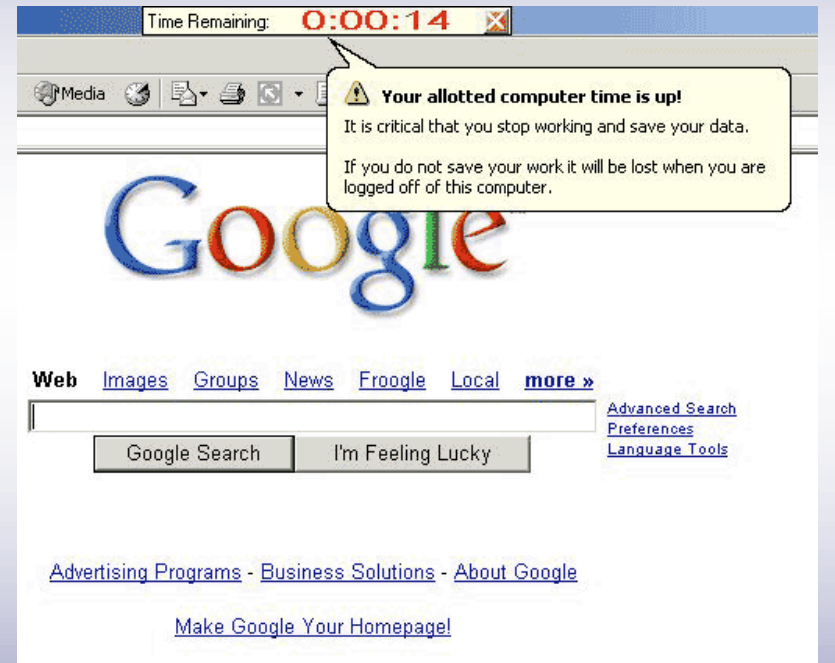

• Pop-up warning informs the user the session is ending and the computer will be logged off.

@2005 Google - Searching 8,058,044,651 web pages